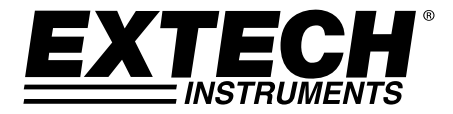

**BEDIENUNGSANLEITUNG**

# **USB‐Multifunktions‐Datenlogger**

# **RHT30 Datenlogger für Luftfeuchtigkeit/Temperatur**

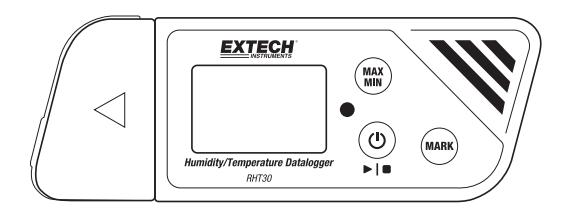

# **TH30 Dualer Datalogger für Temperatur**

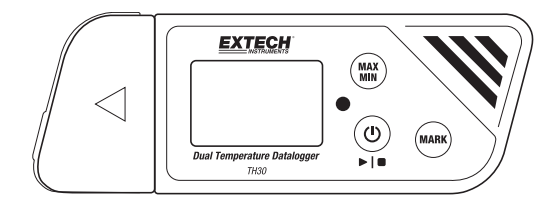

Weitere Benutzerhandbücher sind unter www.extech.com verfügbar

# *Einleitung*

Vielen Dank für Ihre Wahl des benutzerfreundlichen, tragbaren Extech USB‐ Multifunktions‐Datenloggers. Der RHT30 bietet Aufzeichnungen von Temperatur und Luftfeuchtigkeit; der TH30 bietet Aufzeichnungen der Temperatur im Innenbereich (Luft) und im Außenbereich (Sonde).

Diese USB‐Datenlogger können vom Benutzer konfiguriert und angepasst werden. Schließen Sie sie an den USB‐Port eines PC an, folgen Sie den Bildschirmanweisungen und treffen Sie Ihre Auswahl im bereitgestellten "PDF Logger Configuration Tool".

Diese Geräte werden vollständig getestet und kalibriert und bieten bei ordnungsgemäßer Nutzung mehrere Jahre zuverlässigen Service. Besuchen Sie unsere Website (www.extech.com), um die neueste Version dieses Benutzerhandbuchs zu erhalten und um Produktupdates und sich an den Kundendienst zu wenden.

# *Ausstattungsdetails*

- Plug-and-Play Datenlogger mit USB-Anschluss. Kein USB-Treiber erforderlich
- Vom Benutzer konfigurierbare Einstellungen der Datenaufzeichnung über die mitgelieferte PC‐Software
- Die erweiterten Funktionen des Datenloggers sind unter anderem eine Startverzögerung, Alarme für Hoch/Niedrig, Lesezeichen und Passwortschutz
- Automatische Erzeugung von Datenlogger-Berichten in PDF und Microsoft® Excel®
- Hohe Genauigkeit des Temperatursensors bei beiden Modellen, mit kapazitivem Feuchtigkeitssensor am RHT30
- Kompakte Leichtbauweise
- Großes LCD‐Display für eine einfache Anzeige
- Zweifarbige LED‐Statusanzeigen (rot und grün) für den Fortschritt des Datenloggers, den Status der Verbindung mit dem PC und Alarme für Hoch/Niedrig
- Große Speicherkapazität: 48.000 Messwerte

# *Beschreibungen*

# **Beschreibung des Datenloggers**

- 1. Außentemperatur‐Sensor (nur TH30)
- 2. Verbindung des Außentemperatur‐ Sensors mit dem Datenlogger (nur TH30)
- 3. Schutzhülle und Drehgelenk (entfernen, um den USB‐Stecker freizulegen). Drehen Sie das Cover für den besten Blickwinkel auf den Desktop.
- 4. LCD‐Display. Siehe die Display‐Beschreibung später in diesem Abschnitt.
- 5. Status der LED‐Anzeige (rot‐grün). Siehe die Beschreibung der Status‐LED‐ Anzeige später in diesem Abschnitt.
- 6. Taste MAX‐MIN. Siehe die Tasten‐ Beschreibung später in diesem Abschnitt.
- 7. Sensoren (Temperatursensor für die Lufttemperatur und kapazitiver Sensor für die Luftfeuchtigkeit)
- 8. Taste Power und Datalog Start/Stop. Siehe die Tasten‐Beschreibung später in diesem Abschnitt.
- 9. Taste MARK/Battery life. Siehe die Tasten‐Beschreibung später in diesem Abschnitt. 11 12
- 10. USB‐Stecker
- 11. Batteriefach (CR2032 x 2) an der Rückseite
- 12. Befestigung zur Wandmontage (Rückseite). Eine Schraube ist im Lieferumfang enthalten.

### **Tastenbeschreibung**

**Taste POWER**. Kurz drücken, um das Gerät EIN‐ oder AUSZUSCHALTEN.

Beachten Sie, dass der Datenlogger nicht ausgeschaltet werden kann, während die Datenaufzeichnung im Gange ist.

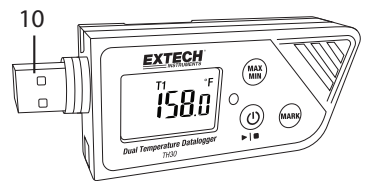

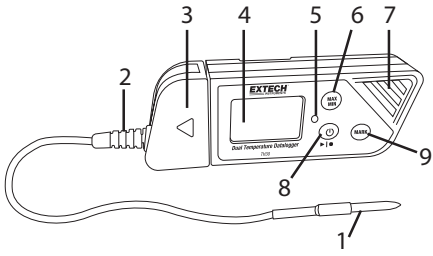

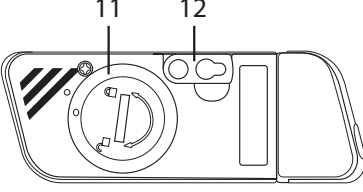

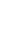

 **Taste START/STOP** (dieselbe Taste wie die Taste Power oben). Für 5 Sekunden gedrückt halten, um den Datenlogger zu starten oder zu stoppen. Beachten Sie, dass der Datenlogger nicht startet, solange er nicht konfiguriert wurde, das Programm "PDF Logger Configuration Tool.exe" zu verwenden, wie später in diesem Handbuch beschrieben.

**MAX Taste Maximum‐Minimum Reading**. Hier können Sie jederzeit kurz drücken,  $\frac{m}{m}$ um durch die höchsten (MX) und niedrigsten (MIN) Messwerte der aktuellen Datenaufzeichnung zu gelangen.

**MARK** Taste Bookmark. Sie können manuell ein "Lesezeichen" mit Zeitstempel im Datalogger‐Bericht platzieren, indem Sie die Taste gedrückt halten, bis der angezeigte Messwert 3 mal blinkt. Es können bis zu acht (8) Lesezeichen gespeichert werden.

**Hinweis – Batteriestatus**: Drücken Sie die Taste **MARK** kurz, um die ungefähre Anzahl der Tage für die verbleibende Batterielaufzeit anzuzeigen.

# **Beschreibung des Displays (LCD)**

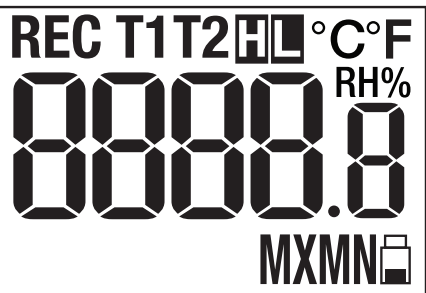

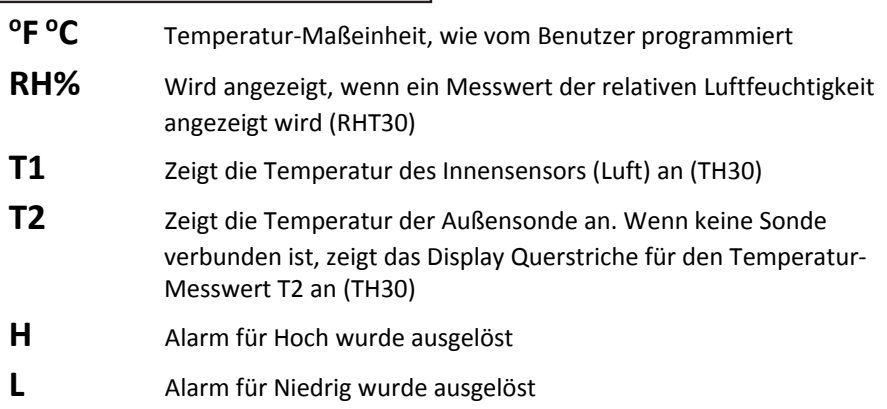

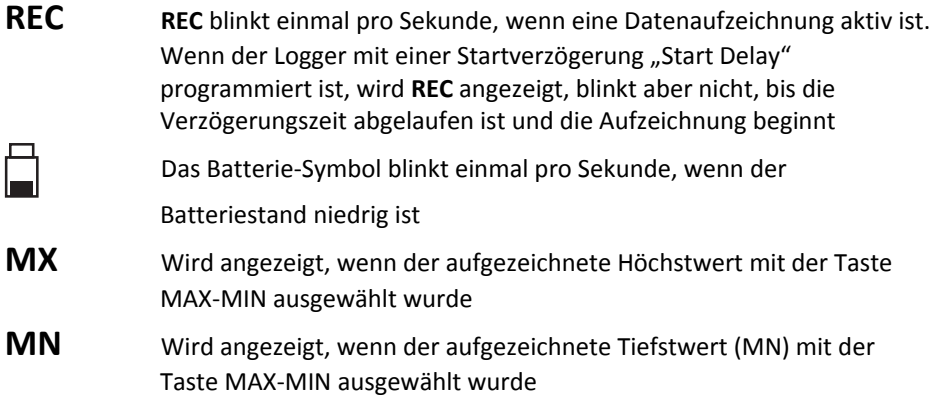

### **Beschreibung der LED‐Statusanzeigen**

Die zweifarbige (rot‐/grün) LED‐Statusanzeige befindet sich rechts neben dem LCD.

- Rot (Alarm): Blinkt in Alarmzustand alle 10 Sekunden rot
- Grün (Datenaufzeichnung): Blinkt während aktiver Datenaufzeichnung alle 10 Sekunden grün
- Grün (PC‐Verbindung): Leuchtet gleichmäßig grün beim Erstellen einer Verbindung zum PC

# **PDF Logger Configuration Tool**

Verbinden Sie die Datenlogger mit dem USB‐Port des PCs. Der PC wird Sie zur Ansicht der Dateien anleiten. Öffnen Sie das "PDF Logger Configuration Tool" aus der Liste der verfügbaren Dateien. Siehe den Abschnitt Betrieb für weitere Details zu diesem Tool:

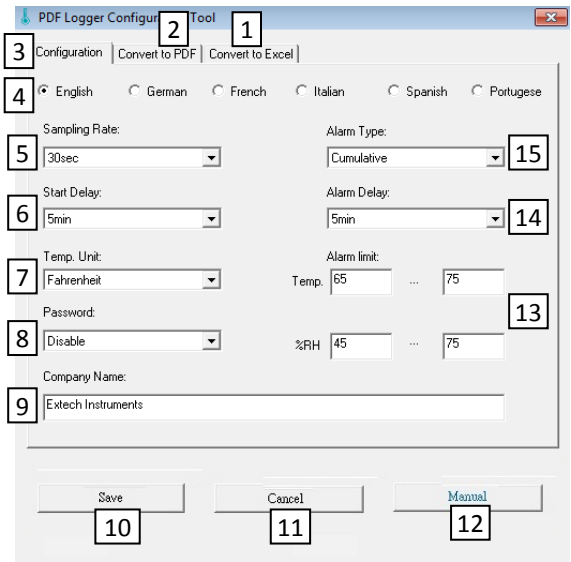

- 1. ZU EXCEL KONVERTIEREN: Erstellen eines Berichts der aufgezeichneten Daten
- 2. ZU PDF KONVERTIEREN: Erstellen eines PDF‐Berichts und eines Trend‐ Diagramms der aufgezeichneten Daten
- 3. KONFIGURATION: Klicken, um den Logger zu konfigurieren
- 4. SPRACHAUSWAHL
- 5. ABTASTRATE: Aufnahmeintervall des Datenloggers
- 6. STARTVERZÖGERUNG: Die Verzögerungsdauer zwischen dem Drücken von START und dem Beginn der Datenaufzeichnung
- 7. TEMP. EINHEIT: Auswahl der Temperatureinheit (°C/°F)
- 8. PASSWORT: Auswahl eines 16‐stelligen Passwortes zum Schutz
- 9. FIRMENNAME: 20‐Stellige Benutzerbezeichnung für die Einbeziehung in einen Aufzeichnungsbericht
- 10. SPEICHERN: Drücken Sie auf SPEICHERN, um die Konfiguration zu bestätigen
- 11. HANDBUCH: Das mitgelieferte PDF‐Benutzerhandbuch öffnen
- 12. ABBRECHEN: Die Konfiguration abbrechen
- 13. ALARMGRENZE: Auswahl der Alarmgrenzen Hoch/Niedrig für Luftfeuchtigkeit und Temperatur. Beachten Sie, dass für den TH30 die Alarmgrenze der Luftfeuchtigkeit durch jene der Außentemperatur‐Sonde ersetzt wird
- 14. ALARM‐VERZÖGERUNG: Der Datenlogger ignoriert Alarme für den programmierten Zeitraum
- 15. ALARM‐TYP: Auswahl des Alarm‐Typs

# *Betrieb*

### *HINWEISE:*

- *1. Die Software Adobe Reader*® *ist erforderlich.*
- *2. Achten Sie darauf, dass der Logger vor der Verbindung mit einem PC‐Port Raumtemperatur hat.*
- *3. Die ausführbare Datei zur Programmierung lautet "PDF Logger Configuration*  $T<sub>0</sub>ol''$
- *4. Eine Datenaufzeichnungs‐Session kann nicht beginnen, bevor der Datenlogger korrekt konfiguriert ist.*

# **Konfiguration des TH30 und RHT30 für eine Datenaufzeichnungs‐Session**

Der Datenlogger kann vor dem Beginn einer Protokollierung jederzeit programmiert oder neu programmiert werden. Die frühere Aufzeichnungs‐Session wird gelöscht, sobald eine neue Session gestartet wird.

- 1. Stecken Sie den Datenlogger in den USB‐Port eines PCs. Der Logger schaltet sich automatisch EIN. Beachten Sie, dass ein kurzes Drücken der Power-Taste (1) den Logger ebenfalls einschaltet.
- 2. Die LED leuchtet grün, wenn eine Verbindung mit Computer hergestellt wird.
- 3. Eine AutoPlay‐Aufforderung erscheint am PC, wenn die Kommunikation hergestellt ist.

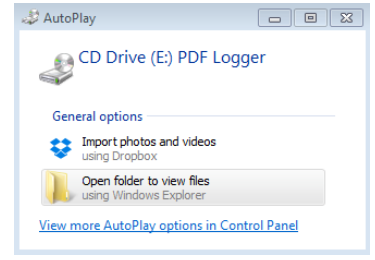

4. Klicken Sie auf "Ordner öffnen, um Dateien anzusehen", um die verfügbaren Dateien anzuzeigen.

Öffnen Sie das Programm "PDF Logger Configuration Tool.exe".

- 5. Die Standardsprache ist Englisch. Wählen Sie Deutsch, Französisch, Italienisch, Spanisch oder Portugiesisch wie gewünscht aus. Das Format des erstellten Aufzeichnungsberichtes entspricht der ausgewählten Sprache.
- 6. Um das Benutzerhandbuch zu lesen, klicken Sie auf "Handbuch", um die PDF-Datei Benutzerhandbuch zu öffnen.

7. Die Parameter, die zur Konfiguration des Datenloggers erforderlich sind, werden unten definiert. Siehe den früheren Screenshot des Fensters "PDF Logger Configuration Tool":

#### **Datalog‐Abtastrate**

Auswahl der Abtastrate für die Datenaufzeichnung (Aufzeichnungsintervall) von 30 Sekunden ~ 120 Minuten. Die Standardeinstellung ist 30 Sekunden.

#### **Datalog‐Startverzögerung**

Wählen Sie einen Zeitraum, der vergehen muss, bevor die Aufzeichnung beginnt, wenn die Taste Start/Stop ► I · gedrückt wird (Wählen Sie zwischen 0 und 24 Stunden). Die Standardeinstellung ist 0 Minuten.

#### **Temperatur‐Maßeinheit**

°C oder °F als Temperatureinheit.

#### **Alarm‐Verzögerung**

Die eingestellte Alarm‐Verzögerung, während welcher der **Einmalige Alarm** immer Null ist.

Die einstellbare Verzögerungszeit reicht für den **Kumulativen Alarm** von 5 bis 120 Minuten.

#### **Alarm‐Modi**

Alarmmodus für ein einmaliges Ereignis: Die LED beginnt sofort alle 10 Sekunden rot zu blinken, wenn der gemessene Wert den Schwellenwert überschreitet.

Kumulativer Alarmmodus: Die LED beginnt nur dann rot zu blinken, wenn der *durchschnittliche Wert* den Alarm‐Schwellenwert überschreitet, sowie nach Überschreitung programmierter Alarm‐Verzögerungszeiten. Siehe die Alarm‐ Verzögerungsparameter oben.

Alarm deaktivieren (Standard): Die Alarmfunktion ist deaktiviert.

Alarm‐Hinweis: Die LED blinkt weiterhin alle 10 Sekunden rot (sobald sie durch den Alarm ausgelöst wurde), selbst wenn die Messung danach im Normbereich liegt. Um den LED‐Alarm zu beenden, stecken Sie den Logger in den USB‐Port des PCs, um einen Bericht zu erstellen oder schalten Sie den Logger aus (drücken Sie kurz auf die Power‐Taste, während er nicht mit dem PC verbunden ist).

#### **Alarm‐Grenzwerte**

Wählen Sie die Alarm‐Schwellenwerte für die Temperatur der Luftsonde und Außensonde (TH30) oder für die Lufttemperatur und die relative Luftfeuchtigkeit (RHT30). Wenn beispielsweise der Temperaturbereich der Außensonde auf 2,0 ~ 8,0 °C, eingestellt ist, blinkt die LED alle 10 Sekunden rot, wenn die Messung unter 2 °C fällt oder 8 °C überschreitet.

**Hinweis**: Wenn ein Alarm zwischen zwei Messpunkten eintritt, zeigen die aufgezeichneten Daten den Alarm nicht an, allerdings kann die LED immer noch alle 10 Sekunden rot blinken, vor allem im Alarmmodus für ein einmaliges Ereignis. Falls erwünscht, verwenden Sie den kumulativen Alarmmodus, um diesen Effekt zu minimieren.

#### **Passwort**

Ein aus 16 alphanumerischen Zeichen (max.) bestehendes Passwort kann verwendet werden, um unbefugte Umprogrammierungen zu vermeiden.

#### **Firmenname des Benutzers**

Geben Sie einen Firmennamen ein, der am Bericht angezeigt wird (max. 20 Zeichen).

#### **Eine Notiz zu den Zeitzonen**

Der Logger synchronisiert die Zeitzone automatisch mit dem verbundenen PC, wenn "SAVE" ausgewählt wird. Hinweis: Änderungen der Zeitzone während der Anmeldung werden nicht berücksichtigt.

Nachdem die Programmierung abgeschlossen ist, klicken Sie auf "SAVE" (Speichern), um die Einstellungen zu übernehmen. Schließen Sie das Einstellungs‐Fenster, entfernen Sie den Logger aus dem USB‐Port des PCs und beginnen Sie die Datenaufzeichnung wie im nächsten Abschnitt beschrieben.

### **Datenaufzeichnung starten**

- 1. Konfigurieren Sie den Logger wie zuvor beschrieben und halten Sie danach die Taste Start/Stop ► I ■ für 5 Sekunden gedrückt, um die Datenaufzeichnung zu beginnen.
- 2. Die Messwerte am Display werden alle 10 Sekunden aktualisiert. Für den RHT30 wechselt die Anzeige alle 5 Sekunden zwischen Temperatur und relativer Luftfeuchtigkeit.
- 3. Wenn der Logger mit einer Startverzögerung programmiert ist: Nachdem Sie die Taste Start/Stop für 5 Sekunden gedrückt halten, um die Datenaufzeichnung zu beginnen, erscheint **REC** am LCD, blinkt allerdings nicht, bis die Verzögerungszeit abgelaufen ist und die Aufzeichnung begonnen hat.
- 4. Wenn der Datenlogger erfolgreich läuft, blinkt die LED alle 10 Sekunden grün (solange es keinen Alarm gibt).

#### **Überwachung der Alarme während der Datenaufzeichnung**

Die LED blinkt alle 10 Sekunden ROT, wenn es einen Alarm gibt. Das Display zeigt auch "L" für einen niedrigen Alarm und "H" für einen hohen Alarm an. Um das rote Blinken der LED zu beenden, schließen Sie den Logger an einen PC an oder schalten Sie ihn aus (durch kurzes Drücken der Power‐Taste).

#### **Setzen von "Lesezeichen" während der Datenaufzeichnung**

Um während der Datenaufzeichnung manuell Lesezeichen hinzuzufügen, halten Sie die Taste **MARK** gedrückt, während der Messwert 3 mal blinkt. Es können bis zu acht (8) Lesezeichen gesetzt werden; die Lesezeichen erscheint im Aufzeichnungsbericht.

#### **MAX‐MIN Werte**

Drücken Sie die Taste **MAX‐MIN** kurz, um die höchsten (MX) und niedrigsten (MN) Messwerte im Speicher anzuzeigen.

#### **Überprüfen des Batteriestatus**

Sie können jederzeit die Taste **MARK** kurz drücken, um die ungefähre Anzahl der Tage für die verbleibende Batterielaufzeit anzuzeigen. Wenn der Batteriestand niedrig ist, blinkt das Batterie‐Symbol einmal pro Sekunde, am LCD‐Display.

### **Herunterladen aufgezeichneter Daten** (Datenlogger‐Berichte als PDF und als Tabelle)

- 1. Halten Sie die Taste Start/Stop ► I für 5 Sekunden gedrückt, um den Datenlogger zu beenden.
- 2. Schließen Sie den Logger an den USB‐Port des PCs an (dies beendet den Datenlogger ebenfalls).
- 3. Öffnen Sie das "PDF Logger Configuration Tool" aus der Liste der verfügbaren Dateien.
- 4. Wählen Sie "Zu PDF konvertieren" oder "Zu Excel konvertieren", um einen Bericht zu erstellen.
- 5. Wählen Sie den Ort für die Datei am PC, an dem der Bericht gespeichert werden soll.
- 6. Der PDF‐Bericht enthält die aufgezeichneten Daten, Lesezeichen, und eine Trend‐Grafik. Der Tabellen‐Bericht enthält dieselben Daten wie der PDF‐Bericht, bis auf die Trend‐Grafik.

# *Technische Angaben*

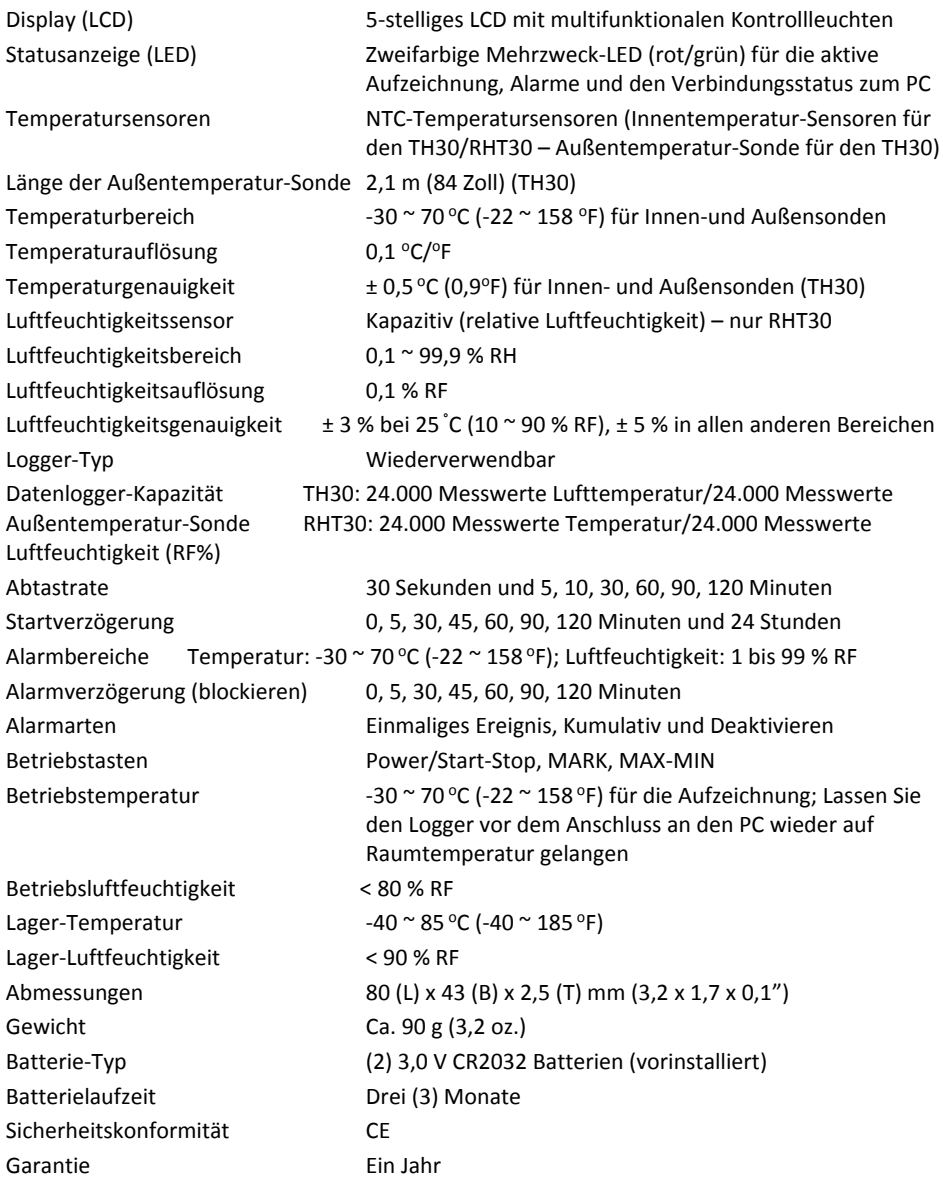

# *Wartung und Pflege*

### **Batterie austauschen**

Das Batteriefach befindet sich auf der Rückseite der Datenlogger, wie im Abschnitt Beschreibung dargestellt. Wenn Sie das Batteriesymbol am Display blinkt, müssen Sie die Batterien ersetzen.

- 1. Verwenden Sie eine große Münze und drehen Sie Deckel des Batteriefachs etwa eine Vierteldrehung im **Uhrzeigersinn**, um das Fach zu öffnen
- 2. Setzen Sie zwei (2) neue CR2032 Batterien mit der positiven (+) Seite nach oben ein
- 3. Setzen Sie den Deckel des Batteriefachs wieder auf und drehen Sie ihn **gegen den Uhrzeigersinn**
- 4. Entsorgen Sie Batterien in Übereinstimmung mit den Vorschriften Ihres Landes, Bundeslandes und Ihrer Gemeinde

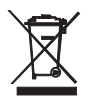

Leere oder wiederaufladbare Batterien niemals im Hausmüll entsorgen. Als Verbraucher sind Sie gesetzlich verpflichtet, alte Batterien an entsprechenden Sammelstellen, in Batteriegeschäften oder dort abzugeben, wo Sie die Batterien erworben haben.

**Entsorgung:** Entsorgen Sie dieses Messgerät nicht mit dem Hausmüll. Geben Sie das Gerät am Ende seiner Nutzungsdauer an einer entsprechenden Sammelstelle für das Recycling von elektrischen und elektronischen Geräten ab.

# **Überprüfung des Batteriestatus**

Um die ungefähre Anzahl der Tage der verbleibenden Batterielaufzeit zu überprüfen, drücken Sie kurz die Taste MARK. Das Display zeigt die Anzahl der Tage und "d" für Tage an (XXd).

### **Reinigung**

Reinigen Sie den Datenlogger mit einem feuchten Tuch, verwenden Sie keine Lösungsmittel oder scheuernden Reinigungsmittel, da diese die Oberfläche und das Display des Datenloggers beschädigen können.

### **Fehlercode‐Anzeige**

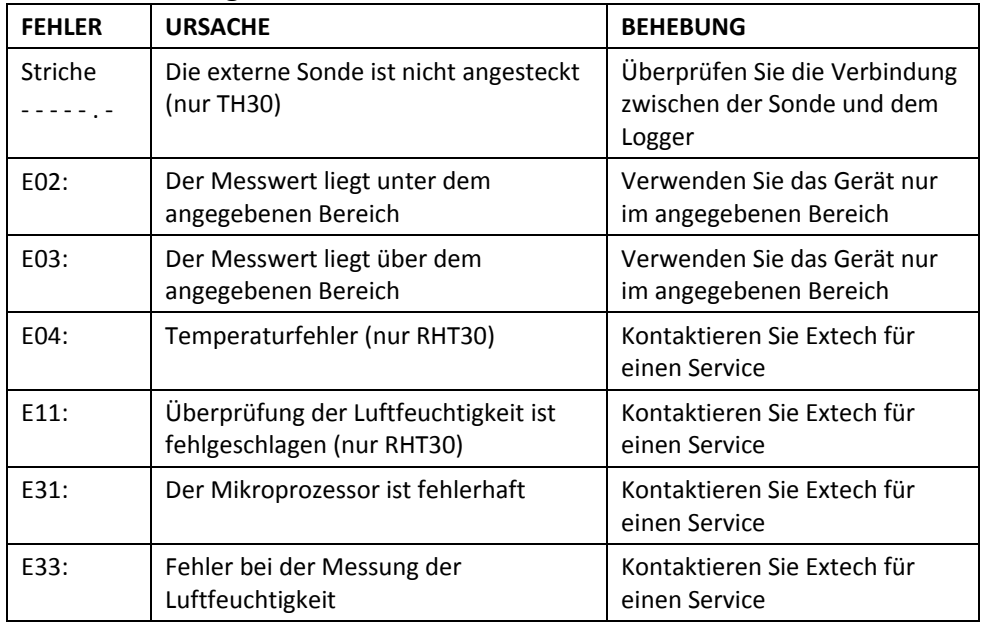

**Copyright** © **2016 FLIR Systems, Inc.** Alle Rechte vorbehalten einschließlich des Rechts auf vollständige oder teilweise Vervielfältigung in jeglicher Form

### **www.extech.com**